# **PERANCANGAN SISTEM KENDALI DENGAN PID UNTUK KESEIMBANGAN BOLA PADA BIDANG DATAR**

# *THE DESIGNOF CONTROL SYSTEM WITH PID TO BALANCE BALL ON PLATE AREAS*

**Natasya Monita1,a) , Ir. Porman Pangaribuan1.b) , Agung Surya Wibowo1.c)** <sup>1</sup>Prodi S1 Teknik Elektro, Fakultas Teknik Elektro, Universitas Telkom <sup>a)</sup><u>natasyamonita@gmail.com. <sup>b)</sup>porman@telkomuniversity.ac.id. <sup>c)</sup>agungsw@telkomuniversity.ac.id</u>

# **Abstrak**

*Ball on Plate* adalah sebuah alat yang berfungsi mengatur posisi atau letak bola pada koordinat yang kita inginkan pada bidang datar. *Ball on plate* pada umumnya digunakan sebagai penerapan sistem kontrol dalam praktikum sistem kontrol. Posisi awal bola pada ball on plate adalah suatu yang penting. Posisi dapat didapatkan dengan mengatur koordinat dalam bentuk X *pixel* dan Y *Pixel* sebagai *setpoint*. Pada sistem ini sangat penting untuk menjaga posisi bola pada koordinat yang telah ditentukan. Sistem akan berjalan menggunakan kontroler PID untuk mengatur gerak motor pada sistem. Sistem ini menggunakan sistem kerja loop tertutup. Sistem kerja *Ball on plate* ini menggunakan Arduino sebagai mikrokontroler, motor servo sebagai akuator dan kamera sebagai sensor. Kamera ini akan membaca bola menggunakan Pustaka OpenCV dan akan menggunakan Bahasa pemprograman C++. Pada penelitian ini, *Ball on Plate* dapat berfungsi dengan baik menggunakan metode kontroler PID. Pada penelitian ini, bola berhasil bergerak dari delapan titik awal menuju satu titik yang dituju dan dari satu titik awal menuju delapan titik *setpoint*.

**Kata Kunci :** *Ball on plate, Kontroler PID, Arduino, OpenCV, Motor Servo.*

#### **Abstract**

Ball on Plate is a tool that serves to position or the location of the ball at coordinates that we want on the field. Ball on plate is generally used as the application of a control system in a practical control system. The first position of the ball on the ball on plate is an important one. The position can be obtained by setting the coordinates in the form of X and Y pixel. The pixel as the set point. This system is very important to keep the position of the ball at the specified coordinates. The system will run using a PID controller to regulate the motion of the motor on the system. This system uses a closed loop system. Work system Ball on this plate using the Arduino as a microcontroller, the servo motor as actuator and cameras as sensors. This camera will read the ball using the OpenCV Library and the C Programming Language will use. In this study, Ball on Plate can function well using a PID controller method. In this study, the ball managed to move from the eighth starting point towards one point of destination and starting point towards one of the eight points of the set point.

**Keywords:** *Ball on plate, Kontroler PID, Arduino, OpenCV, Servo Motor.*

# **1. Pendahuluan**

.

Bola yang diletakan di atas bidang datar memiliki kestabilan yang sangat rendah. Bola tersebut dapat bergerak hanya dengan dorongan sedikit ataupun melalui gangguan dari luar seperti angin, guncangan dan lain-lain. Oleh sebab itu dibutuhkan ilmu pengetahuan dan teknologi yang dapat menjaga kestabilan bola yang diletakan pada bidang datar. Salah satu ilmu pengetahuan dan teknologi adalah penggunaan Sistem Kontrol. Sistem Kontrol adalah suatu alat untuk mengendalikan, mengatur, dan memerintah keadaan dari suatu sistem. Pada tugas akhir ini akan dirancang dan dibangun Ball on Plate, Ball on Plate merupakan sebuah alat yang mengatur posisi sebuah bola agar selalu berada di titik tertentu dan stabil. Sistem Kontrol yang dirancang berupa kontrol loop tertutup dimana (Umpan Balik) yang berfungsi sebagai pemberi informasi kepada sistem apakah output sesuai dengan yang kita inginkan.

Sensor yang digunakan berupa Kamera yang berfungsi untuk menangkap gambar secara real-time dan akan diolah menggunakan pemrograman visual studio yang akan diolah menggunakan pustaka OpenCV dan Hough Cirle Transform kemudian akan dikirimkan secara serial ke dalam kontroler, kemudian keluaran dari kontroler akan masuk ke dalam aktuator yaitu Motor Servo. Motor Servo yang digunakan berjumlah 2 motor servo yang akan menggerakan bola pada posisi pada bidang X dan posisi pada bidang Y. Motor servo ini akan diletakan di bawah bidang datar dan menggunakan Arduino Uno sebagai kontrolernya. Motor servo akan menggerakan bola pada bidang data (plate) dan berfungsi untuk mengatur posisi bola agar seimbang dan sesuai dengan hasil dari PID yang digunakan.

# **2. Dasar Teori**

#### **2.1. Ball on Plate**

Sistem *Ball on Plate*[1] adalah sistem elektromekanis dua dimensi yang digunakan untuk mempelajari sistem dinamis dan percobaan dengan berpatokan pada teori kontrol klasik dan kontrol modern[2] . Sistem *ball on plate* merupakan pengembagan dari sistem ball and beam. Sistem *ball on plate* lebih rumit dibandingkan *ball and beam* dikarenakan bola bebas bergerak diatas bidang datar. Sistem *ball on plate* dikatakan lebih rumit karena diatas bidang datar bola dapat mengalami gangguan misalnya angin atau guncangan. Sistem *ball on plate* menggunakan kamera sebagai sensor untuk mengetahui dan membaca data. Data yang didapat berupa posisi bola, posisi bola yang di baca oleh kamera akan diolah menggunakan proses citra digital. Proses citra digital atau image processing akan mengolah data atau posisi bola kemudian hasilnya akan diteruskan ke kontroler. Data yang dikirimkan ke dalam kontroler akan di proses dan data tersebut akan menggerakan motor servo menggunakan metode kontroler PID sehingga posisi bola berada pada titik tengah atau setpoint yang diinginkan.

#### **2.2. Kontroller PID (Proportional-Intergral-Derivative)**

Ada berbagai jenis Kontroler yang digunakan pada suatu sistem. Pada tugas akhir ini digunakan sebuah kontroler yaitu kontroler PID[3] (Proportional–Integral–Derivative). Kontroler PID merupakan kontroler untuk menentukan presisi suatu sistem instrumentasi dengan karakteristik umpan balik pada sistem tersebut. Sistem kontrol PID terdiri dari tiga buah cara pengaturan yaitu Kontrol P (Propotional), Kontrol D (Derivative) dan Kontrol I (Integral) dengan masing-masing mempunyai kelebihan dan kekurangan. Kontrol P, Kontrol D, dan Kontrol I dapat digunakan sendiri atau digabungkan.

#### **2.3 Mikrokontroler**

Agar dapat merealisasikan sistem ball on plate ini menggunakan kontrol PID (Proportional–Integral–Derivative) maka perlu penggunaan mikrokontroler. Mikrokontroler adalah sebuah chip atau IC (integrated Circuit) yang fungsinya sebagai pengontrol dalam sebuah sistem atau alat dan mikrokontroler dapat berjalan sesuai dengan keinginan kita dengan mendesain sebuah program kedalamnya. Mikrokontroler terdiri dari CPU (Central Processing Unit), Memori, I/O, dan unit pendukung lainnya yang sudah terintegrasi di dalamnya sehingga dapat dikatakan sebagai komputer mini dan dapat digunakan sesuai kebutuhan dan juga mikrokontroler sudah memiliki segala fungsi yang dimiliki oleh mikroprosesor.

#### **2.3.2 Personal Computer (PC)**

Personal Computer (PC) adalah seperangkat computer yang digunakan ileh satu orang saja atau bersifat pribadi. PC dapat digunakan untuk mengolah data dan menghasilkan data berupa informasi atau sesuai dengan keinginan pengguna. PC dibagi menjadi tiga bagian yaitu hardware, software dan brainware. Hardware adalah sekumpulan komponen perangkat keras yang dapat dilihat oleh mata. Software adalah program yang berisi perintah untuk menghubungkan hardware dan brainware. Brainware adalah perangkat yang mengoperasikan dan menjalankan perangkat lunak di dalam komputer.

# **2.3.3 Arduino Uno**

Arduino**[4]** adalah papan mikro single-board yang bersifat open-source, yang dirancang untuk memudahkan penggunaan elektronik dalam berbagai bidang. Didalam Arduino terdapat komponen utama, yatu sebuah chip dengan jenis AVR dari perusahaan Atmel. Pada tugas akhir ini digunakan Arduino uno sebagai kontroler yang akan menggerakan akuator. Arduino Uno adalah mikrokontroler berbasis ATmega328. Memiliki 14 pin input dari output digital dimana 6 pin input tersebut dapat digunakan sebagai output PWM dan 6 pin input analog, 16 MHz osilator kristal, koneksi USB, jack power, ICSP header, dan tombol reset[7]. Untuk mengaktifkan Arduino Uno cukup dengan menghubungkan kabel power ke port USB yang terletak pada personal computer atau laptop yang digunakan .

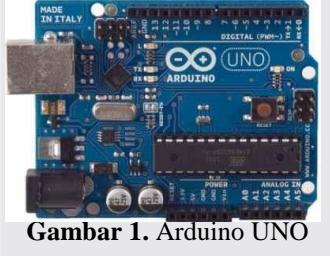

# **2.5 Motor Servo**

Untuk membangun sistem yang digunakan pada tugas akhir ini dibutuhkan akuator. Akuator yang digunakan berupa motor servo**[5]** . Motor Servo adalah sebuah motor DC dengan sistem umpan balik tertutup yang terdiri dari motor DC,serangkaian gear,rangkaian control,dan juga potensiometer yang dibungkus dalam satu bentuk yaitu motor servo. Gear yang melekat pada poros motor DC akan memperlambat putaran poros dan meningkatkan torsi dari motor servo, sedangkan potensiometer mengubah resistansi saat motor berputar. Motor servo memiliki banyak jenis,

tergantung dengan sistem yang kita gunakan kita dapat memilih spesifikasi motor servo. Sudut pada motor servo dapat bergerak sejauh 0 °,90°,180°, dan 360°. Motor Servo juga memiliki tenaga untuk menggerakan (torsi) yang besar sehingga dapat menggerakan suatu beban yang besar.

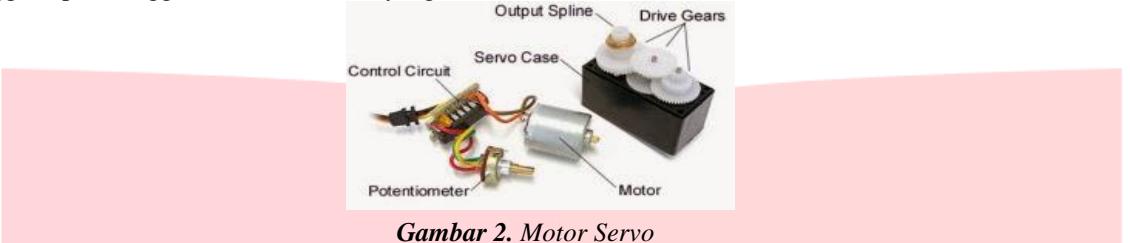

#### **2.6 Sensor**

Adapun pada tugas akhir ini digunakan sensor berupa kamera. Kamera digunakan sebagai umpan balik (feedback), dimana keluaran akan sama nilainya dengan masukan. Kamera akan menangkap sebuah gambar yang nantinya akan diolah menggunakan pengolahan citra digital (Image Processing). Kamera yang digunakan berupa kamera webcam yang tersambung pada konektor USB pada laptop yang digunakan. Resolusi kamera yang digunakan 5MP.

#### **2.7 Pengolahan Citra Digital (Image Procesing)**

Pengolahan citra atau image processing**[6]** adalah suatu sistem dimana proses dilakukan dengan masukan (input) berupa citra (image) dan hasilnya (output) juga berupa citra (output). Secara garis besar, warna memiliki jenis-jenis model warna seperti RGB,HSV,CMY,HIS,dan lain-lain. Kamera menangkap gambar atau video dengan model warna RGB (Red-Blue-Green). Pada tugas akhir ini pengolahan citra digital berbasis warna pertama-tama akan mengubah model warna Red,Blue, dan Green (RGB) menjadi Hue, Saturation, dan Value (HSV). Setelah itu akan dilakukan penyaringan warna sesuai dengan parameter yang sudah di tentukan dan akan dicari konturnya. Untuk mengubah model warna pada tugas akhir ini digunakan pustaka OpenCV.

#### **2.8 Hough Circle Transform**

Transformasi Hough Transform Circle**[8]** memiliki beberapa perbedaan rumus yang diterapkan. Semua tergantung jenis objek yang dicari, saat objek yang dicari berupa lingkaran maka digunakan transformasi lingkaran hough. Transformasi lingkaran hough mempunyai ruang dimensi yang lebih kompleks, yaitu dalam ruang 3D (Xo,Yo,R). X dan Y merupakan koordinat pusat lingkaran dan R adalah jari-jari lingkaran, seperti persamaan berikut :

$$
(x - x0)2 + (y - y0)2 = r2
$$
 (2.1)

Ilustrasi dalam koordinat (Xo,Yo,R) adalah sebagai berikut :

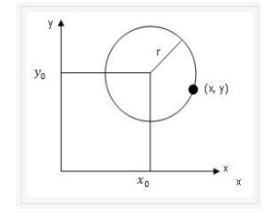

# *Gambar 3. Hough Circle Transform*

#### **3. Perancangan Sistem**

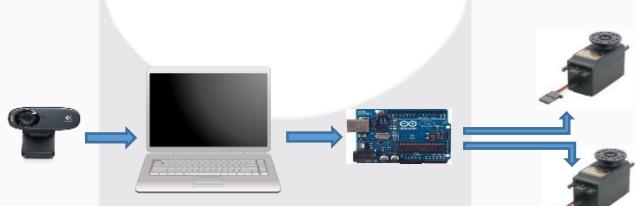

Gambar 4*. Blok Diagram System*

Gambar diatas menunjukan alur proses kerja keseluruhan. Proses ini menggunakan pemprograman menggunakan PC dengan menggunakan program berbahasa C++. Nantinya hasil dari pemprograman tersebut akan diolah dan akan dikirimkan secara serial kedalam mikrokontroler yaitu Arduino. Mikrokontroler Arduino kemudian akan menggerakan motor servo, dan motor servo akan menggerakan plate sehingga bola akan bergerak menuju posisi yang diinginkan. Posisi bola akan terus ditangkap oleh kamera untuk menentukan apakah posisi bola sudah sesuai dengan yang kita inginkan.

# **3.1 Perancangan Perangkat Keras**

Pada tugas akhir ini digunakan perangkat keras secara keseluruhan seperti gambar dibawah ini:

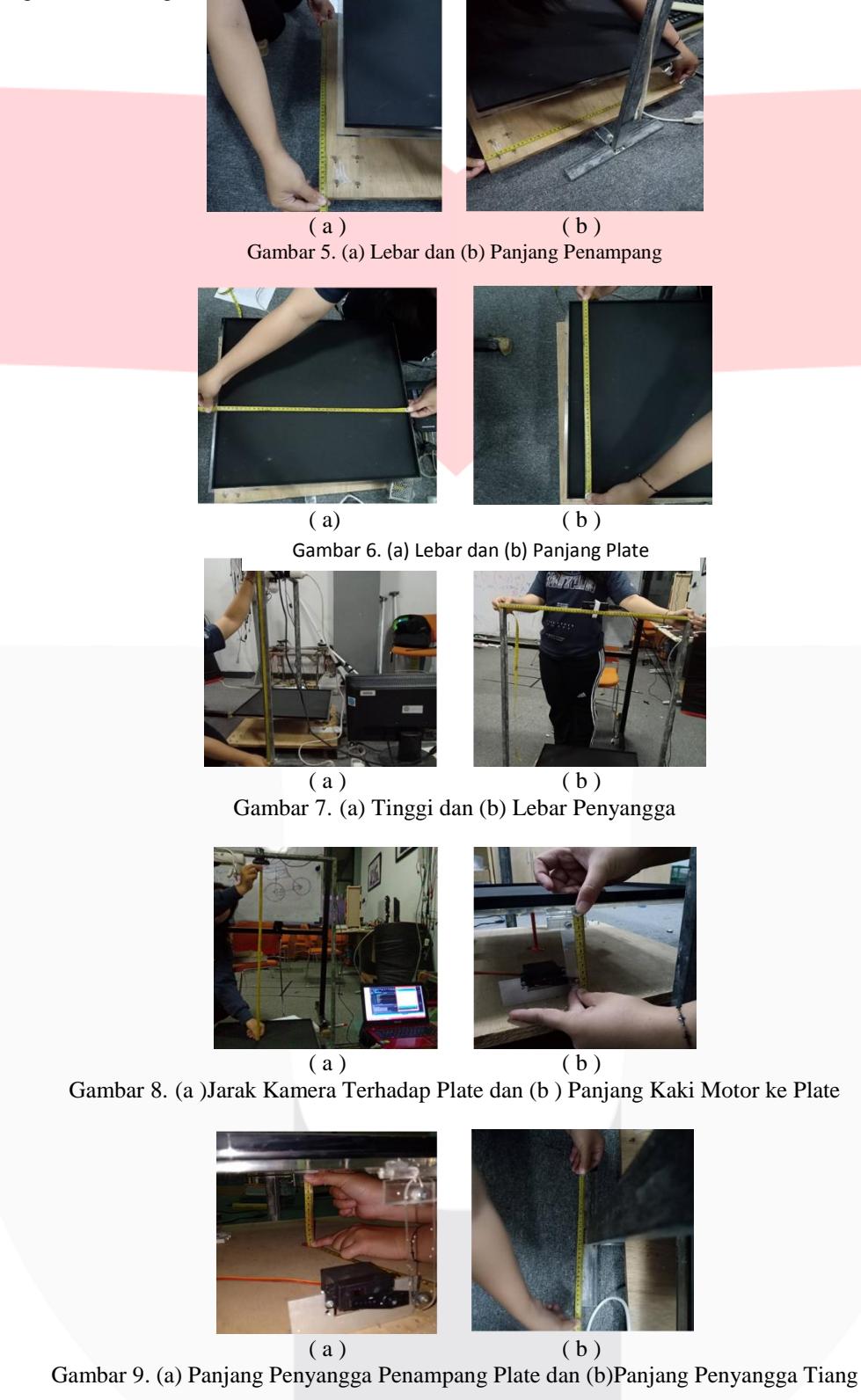

Berdasarkan hasil pengukuran dari desain perangkat keras yang diambil dapat disimpulkan tugas akhir ini terdiri dari beberapa mekanik seperti tiang penyangga untuk kamera, penampang alat, penampang bola (plate), Penyangga penampang bola (plate), dan Panjang konektor motor servo ke penampang bola (plate).

# **3.2 Perancangan Perangkat Lunak**

Pada tugas akhir ini digunakan bahasa pemprograman C++ Visual Studio. Bahasa pemprograman ini dinilai cukup dan efisien dalam menjalankan tugas akhir ini. Hal ini dikarenakan pemprograman Bahasa C++ Visual Studio dapat melakukan eksekusi multiguna secara langsung dengan metode Orientasi Objek (Object Oriented Programing). Bahasa Pemprograman C++ Visual Studio juga dapat mengoperasikan pustaka OpenCV. Sehingga dapat mempermudah pengerjaan tugas akhir ini dalam pembacaan citra digital.

Pada tugas akhir digunakan metode Hough Circle Transform dikarenakan metode ini metode yang tepat dan bisa dikatakan simple dan metode ini menggunakan 3 variabel. Variabel tersebut yang membantu dalam tugas akhir ini. Variabel tersebut adalah posisi x, posisi y , dan radius dari kamera.

#### **4. Hasil dan Analisis Data**

# **4.1 Pengujian Sensor**

Pengujian ini dilakukan untuk mengetahui apakah sensor berfungsi dengan baik dan melihat berapa data yang mampu dibaca sensor dalam waktu yang telah di tentukan. Pengujian ini dilakukan dengan menghubungkan sensor langsung pada port USB yang tersedia pada personal computer. Pembacaan sensor akan dilakukan ketika dilakukan running program pembacaan koordinat melalui Visual Studio. Running pembacaan program akan dilakukan dalam waktu 60 detik dan akan dilihat berapa data yang akan diambil oleh sensor. Jumlah data yang diambil dalam kurun waktu 60 detik dapat dilihat pada gambar grafik dibawah ini.

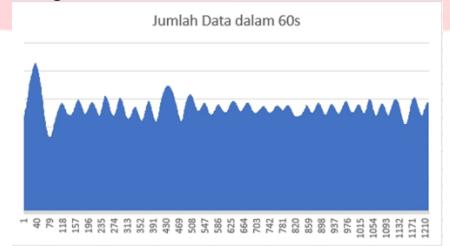

Gambar 10. Grafik data terbaca oleh kamera dalam 60 detik

Dari Gambar diatas, dapat dilihat bahwa jumlah data yang diambil oleh sensor dalam waktu 60 detik berjumlah 1210 data. Dari hasil pembacaan sensor diatas maka dapat disimpulkan bahwa sensor membaca 1 data dalam waktu 0,04 detik. Dari spesifikasi sensor yang digunakan bahwa sensor membaca 30 frame per second, yang berarti dalam 1 detik sensor membaca 30 data, artinya dalam waktu 60 detik sensor dapat membaca 1800 data.

Perbedaan pembacaan sensor ini dapat disebabkan oleh gangguan dari luar seperti cahaya yang menghalau pembacaan kamera,cepatnya motor saat berubah posisi sudut, dan cepatnya sistem menuju *steady state*. Sehingga pembacaan yang tidak sempurna tidak dapat dihitung atau dibaca oleh sensor. Jarak yang digunakan dalam pembacaan sensor ini adalah 84 cm.

# **4.2 Pembacaan Daerah Pada Penampang Bola** *(plate)*

Pengujian ini dilakukan untuk mengetahui berapa pixel yang dibaca oleh sensor pada luas penampang bola yang digunakan sehingga dapat diketahui panjang pixel dalam satuan sentimeter. Pengujian ini dilakukan dengan cara mengukur Panjang dan lebar penampang bola yang digunakan bola untuk bergerak, selanjutnya menggunakan sensor untuk membaca koordinat pada titik-titik ujung pada penampang bola. Panjang dan lebar penambang bola serta titiknya dilihat pada gambar dibawah ini.

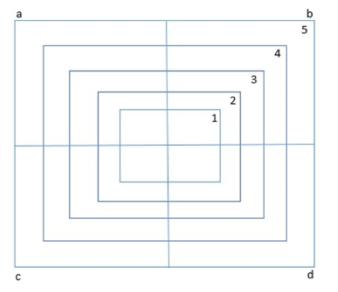

Gambar 11. Luas Penampang Bola

Dari gambar pemetaan diatas dapat dijelaskan penampang bola dibagi menjadi 5 bagian dan masing-masing Panjang dan lebar penampang bola adalah 48 sentimeter. Kemudian huruf a,b,c,d adalah koordinat pixel yang dibaca oleh sensor dengan format (x,y) nilai masing-masing a(131,15), b(575,13), c(129,457), d(575,461). Dari hasil pembacaan koordinat dibawah ini dapat disimpukan bahwa Panjang pixel adalah 444 pixel dan lebar pixel 448. Dengan begitu dapat disimpulkan nilai 1 pixel dalam satuan sentimeter adalah 0,10 sentimeter.

Perbedaan Panjang pixel dan lebar menyatakan bahwa pembacaan koordinat yang dilakukan oleh sensor dengan menggunakan bola mempunyai error bernilai 4 pixel. Error ini dapat disebabkan oleh karena bola begerak atau bergeser sedikit. Seharusnya nilai Panjang pixel dan lebar pixel berjumlah sama karena Panjang dan lebar penampang bola mempunyai Panjang yang sama yaitu 48 sentimeter.

#### **4.3 Pengujian bola dari delapan titik awal yang berbeda menuju setpoint**

Pengujian ini dilakukan untuk mengetahui respon sistem dan waktu yang dibutuhkan pada saat bola berada pada delapan titik awal menuju ke setpoint atau pada posisi tengah penampang bola setelah menggabungkan seluruh komponen dan dikendalikan oleh metode kontrol PID. Pengujian ini dilakukan dengan cara memasukan koordinat tujuan pada setpoint di Bahasa pemprograman C++. Setpoint yang digunakan berada pada koordinat (331,235) dan delapan titik awal yang digunakan masing-masing adalah A(107,15) dan B(323,15)

a. Titik Awal A(107,15) menuju Koordinat (331,235).

Hasil respon masing-masing koordinat pada bidang X dan bidang Y yang dilakukan sistem terhadap waktu dapat dilihat pada Gambar IV-3 dan IV-5 dibawah ini :

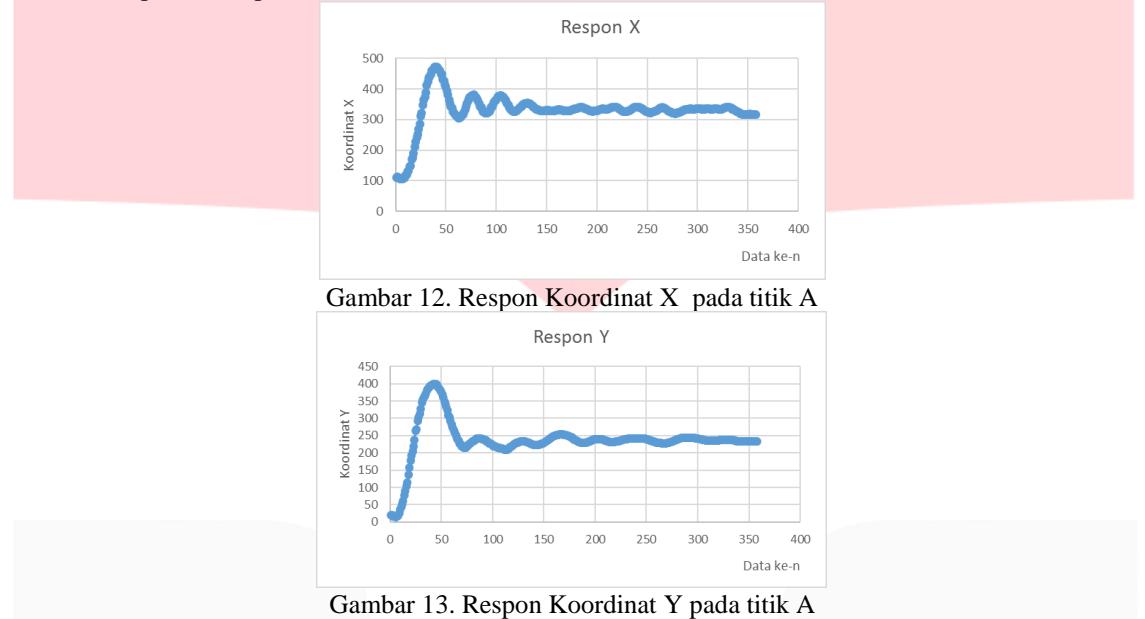

Berdasarkan hasil pengujian bola berada pada koordinat tujuan dalam waktu 15 detik. Dapat dilihat, semakin lama data menuju keadaaan stabil. Rata-rata error pada bidang X dan bidang Y masing-masing adalah 1.234637 dan 1.346369 dan overshoot pada bidang X dan bidang Y masing-masing 62% dan 73%. b. Titik Awal B(323,15) menuju Koordinat (331,235).

Hasil respon masing-masing koordinat pada bidang X dan bidang Y yang dilakukan sistem terhadap waktu dapat dilihat pada Gambar IV-5 dan IV-6 dibawah ini :

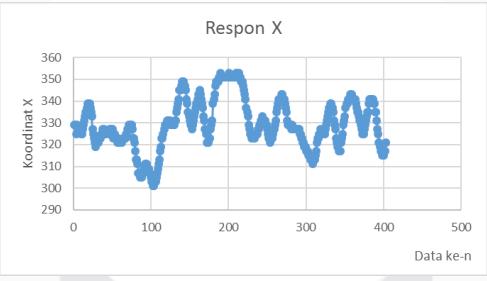

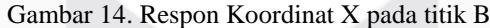

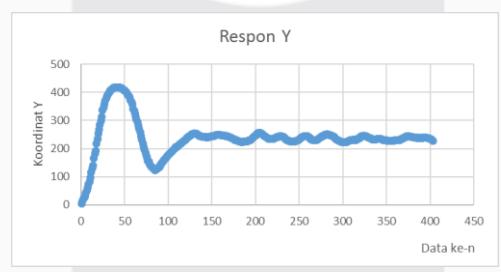

Gambar 15. Respon Koordinat Y pada titik B

Berdasarkan hasil pengujian bola berada pada koordinat tujuan dalam waktu 27 detik. Dapat dilihat, dari kedua gambar grafik diatas bahwa pada bidang X respon yang dikeluarkan tidak sebagus respon pada bidang Y yang semakin lama menuju keadaan yang stabil. Respon pada bidang X dipengaruhi oleh titik awal bola menuju koordinat tujuan, koordinat awal yaitu (323,15) sangat dekat nilainya dengan koordinat tujuan bola yaitu koordinat (331,235) sehingga respon yang dikeluarkan membentuk Gambar IV-5. Rata-rata error pada bidang X dan bidang Y masing-masing adalah 1.488834 dan 4.04467 dan overshoot pada bidang X tidak bisa dihitung sedangkan pada bidang Y masing-masing 74%

Berdasarkan pengujian pada titik awal A dan titik awal B diatas, adanya perbedaan koordinat titik awal menuju koordinat tujuan atau posisi stabil mempengaruhi respon sistem. Dari percobaan diatas, ada beberapa grafik respon yang tidak dapat dihitung *overshoot-*nya dikarenakan bola langsung menuju posisi *steady state*. Respon motor pada bidang X dan bidang Y saling bergantung sehingga gangguan juga dapat terjadi dikarenakan hal ini.

#### **4.4 Pengujian bola dari titik awal menuju delapan setpoint yang berbeda.**

Pengujian ini dilakukan untuk melihat respon sistem dan waktu tempuh saat bola menuju delapan setpoint yang berbeda dari satu titik awal. Pengujian ini dilakukan untuk membuktikan bahwa bola tak hanya menuju ke tengah tapi bisa menuju ke titik yang kita inginkan. Pengujian ini dilakukan dengan cara mengubah setpoint setiap running program pada C++ melalui Visual Studio. Titik awal yang digunakan berada pada koordinat (323,15) menuju delapan titik koordinat tujuan yaitu I(147,237) dan J(195,231)

### a. Titik Awal (323,15) menuju Koordinat I(147,237).

Hasil respon masing-masing koordinat pada bidang X dan bidang Y yang dilakukan sistem terhadap waktu dapat dilihat pada Gambar 16 dan 17 dibawah ini :

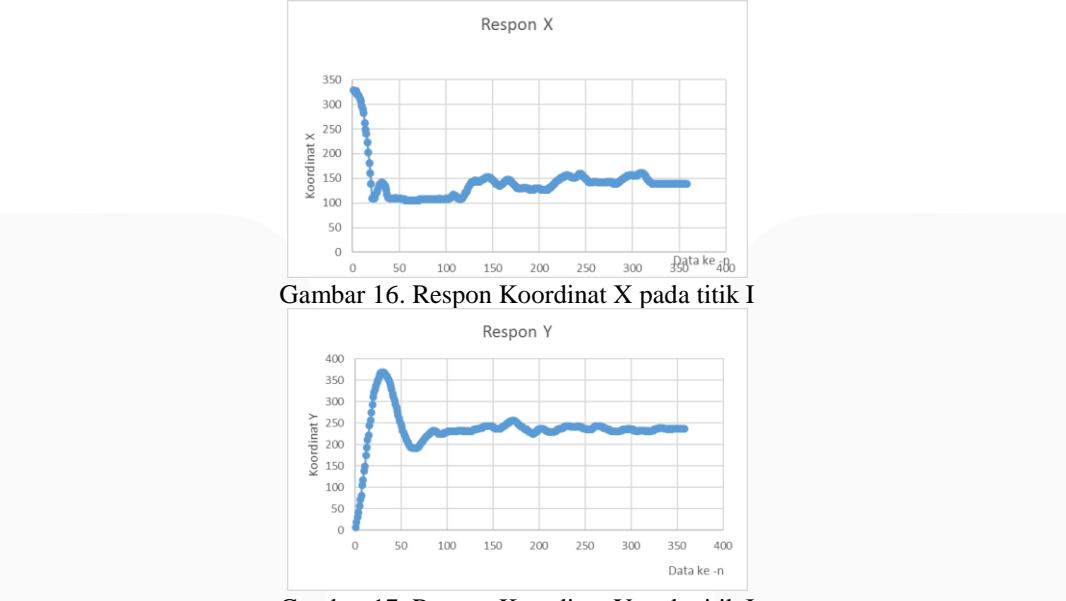

Gambar 17. Respon Koordinat Y pada titik I

Berdasarkan hasil pengujian bola berada pada koordinat tujuan dalam waktu 24 detik. Dapat dilihat, dari kedua gambar grafik diatas bahwa pada bidang X respon yang dikeluarkan tidak sebagus respon pada bidang Y yang semakin lama menuju keaadan yang stabil. Respon pada bidang X dipengaruhi oleh titik awal bola menuju koordinat tujuan, koordinat awal yaitu (331,15) sangat jauh nilainya dengan koordinat tujuan bola yaitu koordinat (147,237) sehingga respon yang dikeluarkan membentuk Gambar IV-19. Rata-rata error pada bidang X dan bidang Y masing-masing adalah 6.072626 dan 0.340782. Overshoot pada bidang X tidak dapat ditentukan sedangkan pada bidang Y adalah 54%.

b. Titik Awal (323,15) menuju Koordinat J(195,231).

Hasil respon masing-masing koordinat pada bidang X dan bidang Y yang dilakukan sistem terhadap waktu dapat dilihat pada Gambar 18 dan 19 dibawah ini :

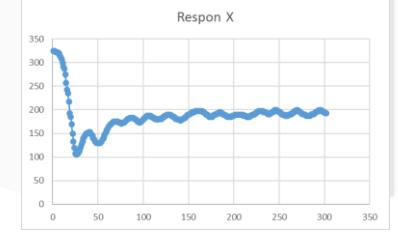

Gambar 18. Respon Koordinat X pada titik J

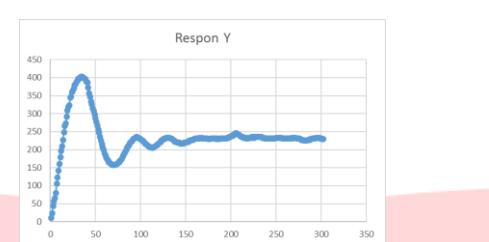

Gambar 19. Respon Koordinat X pada titik J

Berdasarkan hasil pengujian bola berada pada koordinat tujuan dalam waktu 35 detik. Dapat dilihat, semakin lama data menuju keadaaan stabil. Rata-rata error pada bidang X dan bidang Y masing-masing adalah 7.953642 dan 2.56954. Overshoot pada bidang X dan bidang Y masing-masing 83% dan 66%.

Berdasarkan pengujian pada 8 titik setpoint yang berbeda, adanya perbedaan koordinat pada titik awal menuju *setpoint* mempengaruhi respon pada bidang X maupun bidang Y. Dari Respon kita dapat melihat bahwa dari pengujian ini bidang X mempunyai respon yang kurang bagus dikarenakan koordinat tujuan pada bidang X mempunyai selisih yang jauh ataupun selisih yang dekat dengan nilai koordinat pada titik awal. Respon motor pada bidang X dan bidang Y saling bergantung sehingga gangguan juga dapat terjadi dikarenakan hal ini.

# **5. Kesimpulan**

Dari hasil pengujian dan analisis yang telah dilakukan dapat ditarik beberapa kesimpulan sebagai berikut :

- 1. Sistem Ball on Plate telah berhasil membuat bola berada pada titik-titik yang telah ditentukan.
- 2. Sensor yang digunakan berupa webcam mampu membaca posisi bola dengan metode Hough Circle Transform secara real time.
- 3. Perancangan kontroler PID pada sistem Ball on Plate berfungsi dan berjalan dengan baik untuk menggerakan motor servo.
- 4. Berdasarkan dari hasil pengujian selisih koordinat saat berada pada titik awal menuju koordinat yang dituju mempengaruhi respon sistem, karena sistem lebih cepat menuju *steady state*.
- 5. Berdasarkan dari hasil pengujian, gerak motor pada masing-masing bidang saling bergantung sehingga mempengaruhi respon sistem.
- 6. Pada sistem Ball on Plate yang dirancang dapat menggunakan bola dengan warna orange maupun warna putih.

# **Daftar Pustaka**

- [1] A. Zeeshan\*, N. Nauman\*\*,M. Jawad Khan, "Des ign, Control and Implementation of a BaIlon Plate Balancing System", Department of Mechatronics Air University, Islamabad, Pakistan
- [2] A. Knuplez; A. Chowdhury; R. Svecko. 2013. "Modeling and control design for the ball and plate system", Maribor, Slovenia, Slovenia.
- [3] Robotic Clubs, IITK. "Introduction PID Controller", Kalyanpur, Kanpur, India.
- [4] Wikipedia, "Arduino," Wikimedia Foundation, Inc., 2017. [Online]. Available: https://en.wikipedia.org/wiki/Arduino. [Accessed 4 October 2017].
- [5] Jameco Electronics, "How Do Servo Motor Works?",Jameco Electronics,2001.[Online].Available: https://www.jameco.com/jameco/workshop/howitworks/how-servo-motors-work.html. [Accessed 4 October 2017].
- [6] Hendy Mulyawan, M Zen Hadi Samsono, Setiawardhana, "Identifikasi Dan Tracking Objek Berbasis Image Processing Secara Real Time". Surabaya,Indonesia.
- [7] Wikipedia, "OpenCV," Wikimedia Foundation, Inc., 2017. [Online]. Available: https://en.wikipedia.org/wiki/OpenCV. [Accessed 8 November 2017].
- [8] Harvey Rhody,2005." Hough Circle Transform", Rochester Institute of Technology, Amerika Serikat.